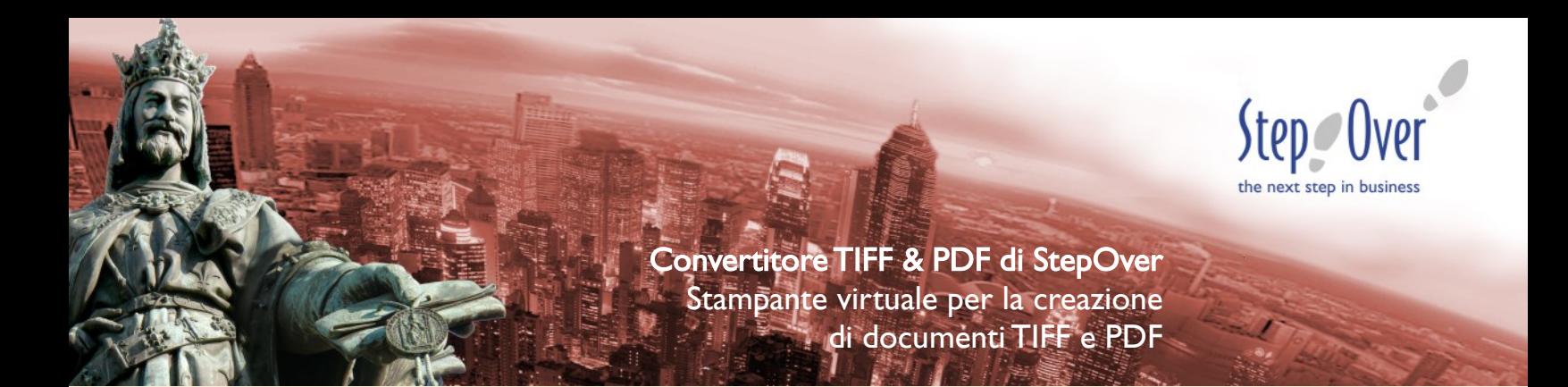

## Creare documenti PDF e TIFF da qualsiasi applicazione Windows in grado di avviare processi di stampa

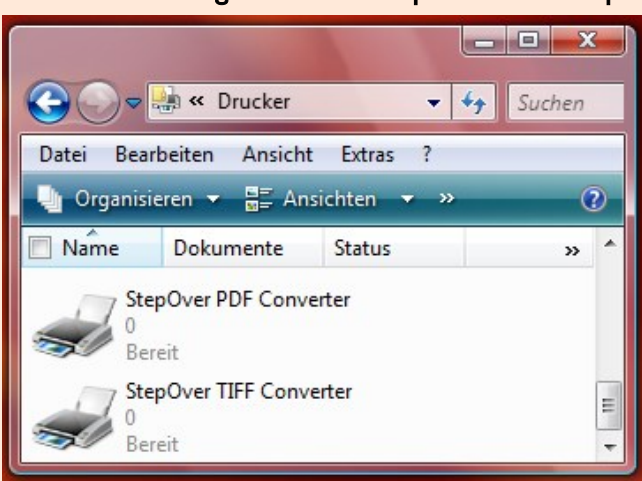

Il convertitore TIFF & PDF di StepOver contiene due stampanti virtuali che possono essere richiamate, come se fossero vere e proprie stampanti fisiche, da qualsiasi applicazione in grado di avviare processi di stampa.

Il convertitore PDF crea una copia in PDF del documento, mentre il convertitore TIFF genera un file in formato TIFF. Il convertitore PDF crea un file PDF completamente ricercabile, eventualmente con font incorporati, che quindi non è un'immagine.

## Funzioni aggiuntive

Normalmente, al termine del processo di stampa con un convertitore, si apre una finestra "Salva file con nome…"; è tuttavia possibile copiare automaticamente i file generati in una determinata cartella ed eventualmente aggiungere delle cifre al nome del file, oppure richiamare automaticamente un programma esterno, a cui viene fornito come parametro d'avvio il documento creato, in modo che quest'ultimo possa essere ulteriormente elaborato immediatamente dopo la stampa. A tale scopo il Convertitore TIFF & PDF è dotato di un programma di configurazione, in cui possono essere impostate tutte le opzioni desiderate, oltre alla risoluzione ed al formato dei documenti TIFF.

## Le caratteristiche del convertitore TIFF & PDF di StepOver:

- $\checkmark$  Creazione di documenti PDF o TIFF da qualsiasi applicazione in grado di avviare processi di stampa
- $\checkmark$  Supporto di TIFF Multipage in B/N o a colori (G3, G4, TIFF 24nc a colori, TIFF Pack)
- $\checkmark$  Risoluzione configurabile dei file TIFF
- Al termine del processo di stampa, a scelta dell'utente può aprire la finestra di dialogo "Salva file con nome", trasmettere il documento creato ad un'applicazione a scelta o salvarlo automaticamente in un percorso predefinito
- $\checkmark$  Scelta di formato fino a DinA0

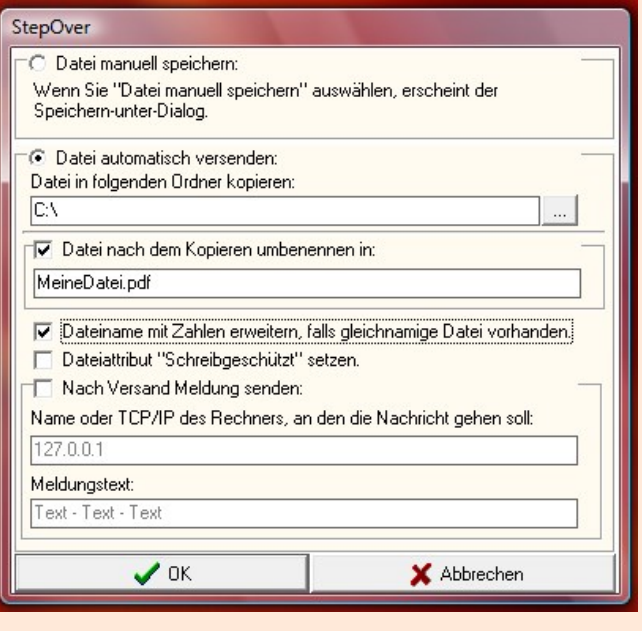

Catalogo prodotti pagina 19

Produttore: StepOver GmbH Paese di origine: Germania

Per maggiori informazioni e prezzi visitare il seguente link di prodotto: www.StepOverInfo.net/Print

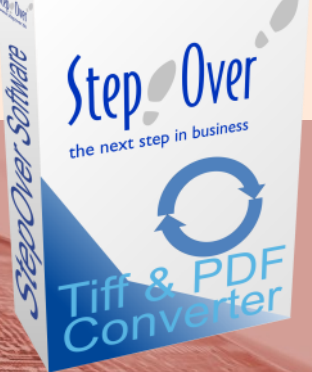

Step Over